## **6 - Run models**

To make a calculation, you have the following possibilities:

- 1. Run a [model](https://publicwiki.deltares.nl/display/HBTHOME/11+-+Glossary#id-11Glossary-Models)
- 2. Run a [composite model](https://publicwiki.deltares.nl/display/HBTHOME/11+-+Glossary#id-11Glossary-scenario) (group of models)
- 3. Run a folder
- 4. Run all the models in the [project](https://publicwiki.deltares.nl/display/HBTHOME/11+-+Glossary#id-11Glossary-Project).

To do this right click at a model, composite model or folder and select 'Run model' or select from the menu \_Run, Run all models. You can also use the buttons from the toolbar to run the selected model or all models.

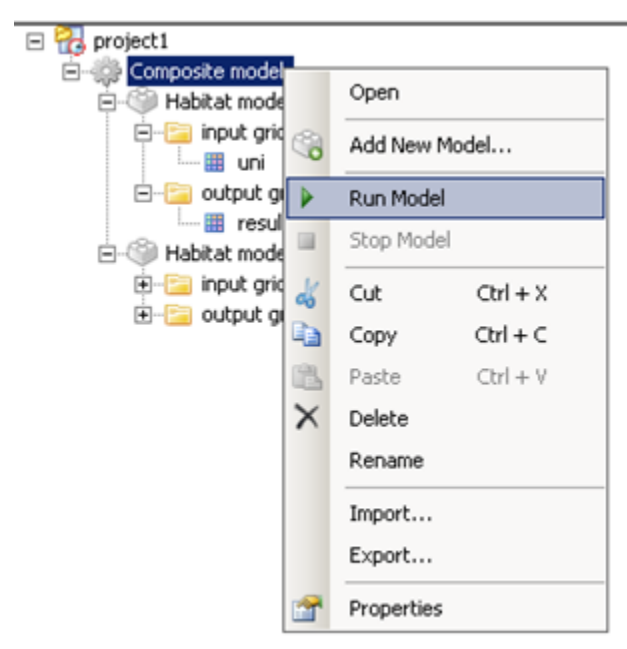

Right click at a composite model in the Project Explorer and select Run model to run all the models within that composite model.

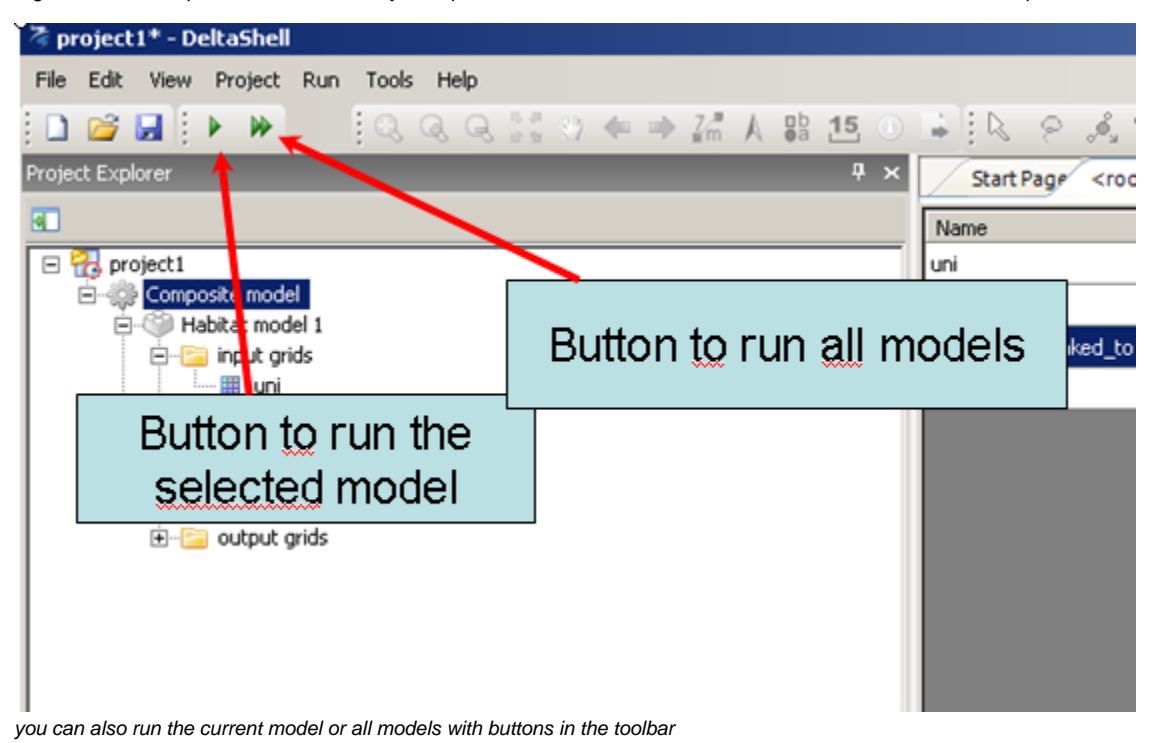

[To List of contents](https://publicwiki.deltares.nl/display/HBTHOME/User+Manual+-+HABITAT+3.0)